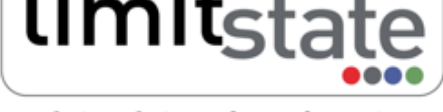

analysis & design software for engineers

## Application Note - Setting up and solving problems in LimitState:GEO

### 1 Recommended Procedure

- 1. Draw or import geometry (from .dxf).
- 2. Create materials and assign to Zones.
- 3. Consider if there are any modified properties on e.g. soil/structure interfaces (including tension Cutoff). Create materials as appropriate and assign to relevant Boundaries.
- 4. Assign boundary conditions (e.g. Fixed, Symmetry).
- 5. Set external loads and assign values. If partial factors are to be used then assign loads as Permanent/Variable/Accidental and set **Loading Type** to Favourable/Unfavourable/Neutral.
- 6. Set Loading Type for Solids to Favourable/Unfavourable/Neutral if required . (Default is Neutral).
- 7. Set the Analysis type depending on whether it is required to undertake a **Factor Load(s)** or **Factor Strength(s)** analysis (i.e. to find the factor of safety on load or on material strength).
- 8. If a **Factor Load(s)** analysis is selected, assign **Adequacy** to external loads and/or material self weight and/or seismic acceleration according to requirements (normally to one or more unfavourable loadings).
- 9. Set required Scenario (i.e. define Partial Factors on actions and strengths). For simple use, select Unity.
- 10. Set required Nodal Density (check using Analyse Preview Nodes).
- 11. Solve.
- 12. Check that identified mechanism does not intersect domain boundaries. If this is the case, modify the domain dimensions as appropriate and re-run.
- 13. The software will return the solution **Adequacy factor**:
	- For a Factor Load(s) analysis, the Adequacy factor is the factor by which the loads/acceleration defined in Step 8 must be multiplied to cause collapse by the mechanism identified. An  $Un$ stable result indicates collapse will occur without the applied load. A Locked result indicates that collapse will not occur for any value of the loads/accelerations.
	- For a Factor Strength(s) analysis, the Adequacy factor is the factor by which the material strengths must be reduced to cause collapse by the mechanism identified.
- 14. If required, re-run the analysis using a higher nodal density to check convergence of solution. A higher nodal density can be set using Nodal Density, by adjusting the Baseline Nodal Spacing in individual Solids/Boundaries.

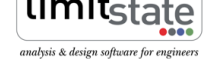

## 2 Performing specific design checks

#### Find factor on applied load

- Select the Factor Load(s) analysis mode.
- Apply adequacy to the relevant load (set load to a value of 1.0 if actual collapse load required).
- Choose Unity scenario.
- Solve.
- The Adequacy factor is the factor on the specified load.

#### Find factor on strength

- Select the Factor Strength(s) analysis mode.
- It is not necessary to apply adequacy to any actions. (If applied then it is ignored for this analysis.)
- Choose Unity scenario.
- Solve.
- The Adequacy factor is the factor on the material strengths.

#### Check design to a code e.g. Eurocode DA1/2

- Select the Factor Load(s) analysis mode.
- Apply adequacy to any unfavourable action (load, self weight and/or acceleration) relevant to the stability problem to be studied.
- In the Scenario Manager select or set appropriate Partial Factor set for the Code in question.
- Solve.
- If the Adequacy factor  $\geq 1.0$ , the design complies with the requirements of the code.
- If the Adequacy factor  $< 1.0$  , the design does not comply with the requirements of the code.

Notes:

- 1. In this process partial factors are pre-applied before solve.
- 2. It is also possible to use the **Factor Strength(s)** analysis mode if desired.

All results are subject to specified solution accuracy controls, e.g. nodal density.

# For more information: www.limitstate.com/geo

LimitState Ltd makes every effort to ensure that the Info[rmation](http://www.limitstate.com/geo) [provided](http://www.limitstate.com/geo) [in](http://www.limitstate.com/geo) [this](http://www.limitstate.com/geo) [document](http://www.limitstate.com/geo) [is](http://www.limitstate.com/geo) [accurate](http://www.limitstate.com/geo) [and](http://www.limitstate.com/geo) [com](http://www.limitstate.com/geo)plete. However, errors and omissions may occur from time to time and we are not able to guarantee the accuracy or completeness of the Information. LimitState Ltd does not give any warranties in respect of the Information, and shall not be liable for any special, indirect, incidental, or consequential damages, including without limitation, lost revenues or lost profits, which may result from the use of this Information.